# LEXIBOOK®

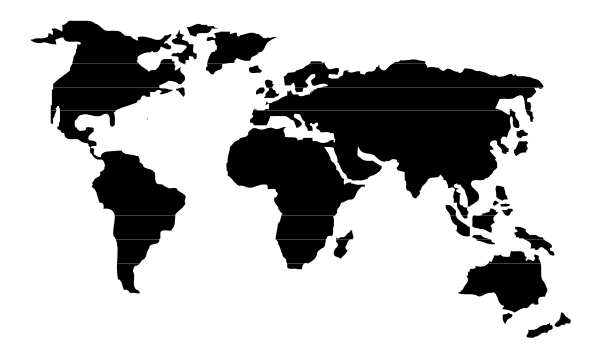

## DL450FR

### **MODE D'EMPLOI DL450FR**

### **INTRODUCTION**

Félicitations ! Nous sommes heureux de vous compter aujourd'hui parmi les très nombreux utilisateurs des produits LEXIBOOK®.

Voici Le Dictionnaire de Français DL450FR par Lexibook®. Erudit, complet et polyvalent, le Dictionnaire DL450FR de Français vous donne l'orthographe, les définitions, les conjugaisons et les synonymes. Il vous permet également de jouer aux jeux de lettres, d'effectuer des conversions monétaires, métriques, etc …

Sa base dictionnaire contient 40 000 mots.

Nous vous invitons à lire attentivement ce mode d'emploi pour profiter pleinement de toutes les fonctions offertes par le Dictionnaire DL450FR.

F 1

### **N.B.**

Les touches sont représentées ainsi : ENTRER Les écrans sont représentés ainsi : **Tapez votre jeu**

### **Ouvrir et refermer l'appareil**

Pour ouvrir l'appareil, appuyez sur le bouton rouge sur le devant du boîtier. Pour le refermer, rabaissez le couvercle et appuyez jusqu'à entendre le « click » de fermeture.

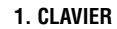

Affiche les synonymes.

Index alphabétique.

**LIST** Mémo-liste.

 $\bullet$ 间  $\boxed{\text{conv}}$ 

Affiche les conjugaisons des verbes;

Affiche les déclinaisons des adjectifs et des noms.

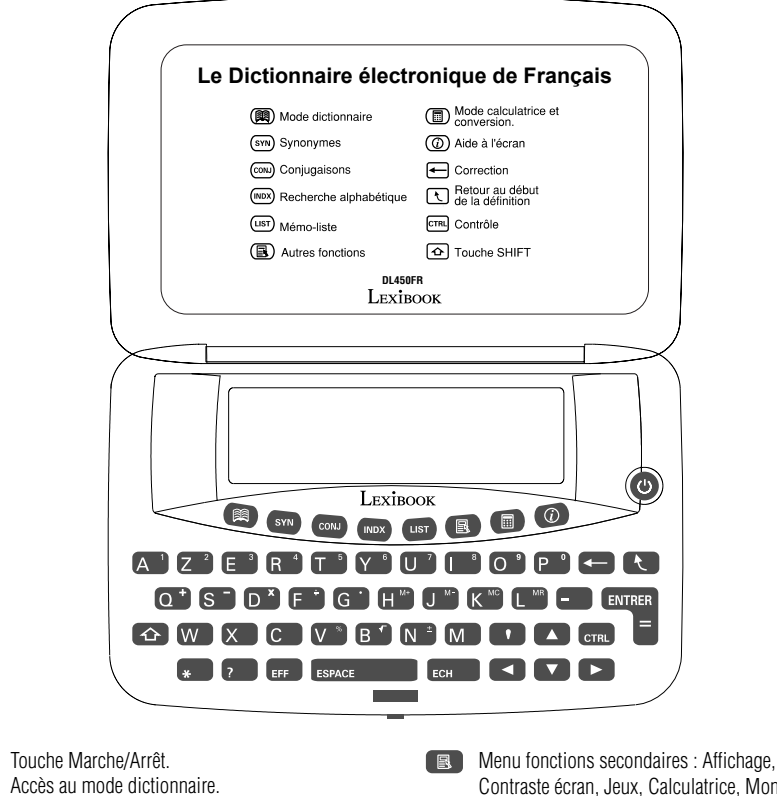

F 2

Contraste écran, Jeux, Calculatrice, Monnaies, Mesures, Horloge.

Calculatrice, conversions Euro et conversions métriques.

Affiche l'aide à l'écran.

- Efface le dernier caractère tapé.
- Revient au début de la définition.

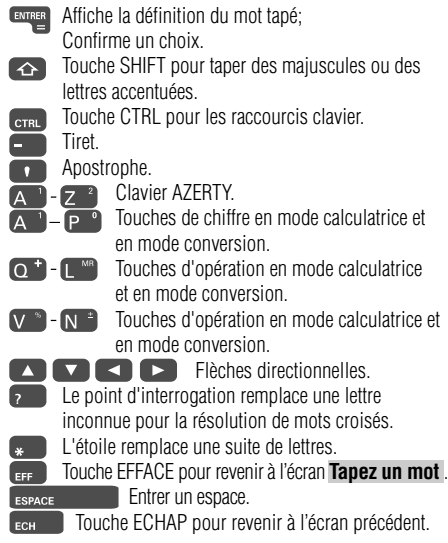

### **2. ECRAN ET ICONES**

Ecran graphique 111 x 32 pixels, soit 4 lignes x 19 caractères en affichage « normal » ou 3 lignes x 19 caractères en affichage « zoom ». Les icônes des flèches à l'écran indiquent les touches à utiliser pour faire défiler le texte.

### **3. PREMIERE UTILISATION**

A la première utilisation du Dictionnaire DL450FR de Lexibook®, il vous faut retirer la languette plastique de protection de la pile :

- 1. Retournez l'appareil et dévissez la vis du compartiment de la pile.
- 2. Retirez la trappe et soulevez la pile protégée par la languette plastique.
- 3. Retirez la languette plastique et replacez la pile en respectant sa polarité (+ au dessus).

Appuyez sur  $\bullet$  pour mettre en marche l'appareil. Appuyez à nouveau sur  $\bullet$  pour l'éteindre. Si aucune touche n'est utilisée pendant 2 minutes, l'appareil s'éteindra automatiquement.

### **4. AIDE A L'ECRAN**

A tout moment vous pouvez obtenir de l'aide en appuyant sur la touche  $\circled{0}$ . Le Dictionnaire DL450FR affichera alors la liste des rubriques d'aide disponibles :

1. Affichage Zoom.

2. Rechercher une définition.

- 3. Lettres capitales et lettres accentuées.
- 4. Correction d'orthographe.
- 5. Hypertexte.
- 
- 6. Dictionnaire des synonymes.
- 7. Conjugaison des noms, adjectifs ou verbes.
- 8. Index alphabétique.
- 9. Mémo-liste.
- 10. Jeu du Pendu.
- 11. Jeu du Méli-Mélo.
- 12. Anagrammes.
- 13. Calculatrice.
- 14. Conversion Euro.
- 15. Conversion métrique.
- 16. Horloge.
- 17. Résolution des mots croisés.
- 18. Touche magique.
- 19. Contraste écran.
- 1. Utilisez les flèches  $\blacktriangledown$  ou  $\blacktriangle$  pour passer d'une rubrique à l'autre jusqu'à trouver celle que vous cherchez.
- 2. Appuyez sur **ENTRER** pour afficher le message d'aide.
- 3. Utilisez les flèches  $\blacktriangledown$  ou  $\blacktriangle$  pour afficher les lignes suivantes du texte.
- 4. Appuyez simultanément sur la touche  $\bigodot$  et sur la flèche  $\nabla$  ou  $\blacktriangle$  pour passer directement à l'écran suivant ou précédent.

- 5. Pour revenir au début du paragraphe, appuyez sur la touche **R**
- 6. Pour revenir à la liste des rubriques appuyez sur **EXEM** 7. Pour revenir au mode dictionnaire appuyez sur **ECHANGE**
- 

### **5. CONTRASTE ECRAN**

- 1. Appuyez sur la touche Menu  $\blacksquare$  pour afficher les fonctions secondaires.
- 2. Utilisez la touche ▼ pour sélectionner  **Contraste é cran** .
- 3. Appuyez sur **ENTRER** pour confirmer.
- 4. Utilisez les flèches  $\blacktriangleleft$  ou  $\blacktriangleright$  pour diminuer ou augmenter le contraste.
- 5. Appuyez sur **ENTRER** pour confirmer.

Pour revenir au mode dictionnaire appuyez sur la touche  $\boxed{)}$  ou sur  $\boxed{eff}$ .

### **6. AFFICHAGE ZOOM**

Le Dictionnaire de Français DL450FR de Lexibook® vous offre deux formats d'affichage : Normal et Zoom. Le format **Normal** affiche des caractères standards (5 x 5 dots) et peut afficher jusqu'à 4 lignes par écran. C'est le format d'affichage par défaut.

- Le format **Zoom** affiche des caractères plus gros (5 x 7 dots) pour un plus grand confort de lecture.
- 3 lignes par écran sont affichées sous ce format.

### **6.1 Afficher en format Zoom**

- 1. Appuyez sur la touche Menu . L'option **Affichage**  est sélectionnée.
- 2. Appuyez sur **ENTRER** pour confirmer. Le format d'affichage en cours est sélectionné, par défaut **Normal** .
- 3. Appuyez sur ▲ pour sélectionner **Zoom** et appuyez sur  **ENTRER** . Aussitôt le format d'affichage est réactualisé. Appuyez sur n'importe quelle touche de fonction pour sortir de l'option.

### **6.2 Revenir en mode Normal**

- 1. Appuyez sur la touche Menu . L'option **Affichage**  est sélectionnée.
- 2. Appuyez sur **ENTRER** pour confirmer. Le format d'affichage en cours, **Zoom** , est sélectionné.
- 3. Appuyez sur pour sélectionner **Normal** et appuyez sur **ENTRER** . Aussitôt le format d'affichage est réactualisé.

### **7. FONCTION DICTIONNAIRE**

### **7.1 Saisir un mot**

- 1. Pour revenir au mode dictionnaire appuyez sur la touche . L'écran affiche **Tapez un mot** .
- 2. Tapez le mot voulu et appuyez sur **ENTRER** pour obtenir sa définition.
- 3. Pour corriger en cours de frappe, appuyez sur pour effacer le dernier caractère tapé ou sur les touches  $\rightarrow$  **ou**  $\rightarrow$  **pour positionner le curseur à l'endroit voulu**  pour insérer un nouveau caractère. Pour tout effacer appuyez sur la touche
- 4. Avant d'afficher la définition, le dictionnaire vérifie l'orthographe du mot tapé. Si le mot est correct, le dictionnaire affiche directement sa définition.
- 5. Si le mot est mal orthographié, le dictionnaire proposera une liste de corrections. Si la liste est longue, utilisez les flèches  $\blacktriangledown$  ou  $\blacktriangle$  pour faire défiler les mots proposés. Pour revenir directement au début de la liste appuyez sur la touche  $\overline{\mathbf{C}}$ .
- 6. Sélectionnez le mot correct dans la liste et appuyez sur  **ENTRER** pour voir sa définition.

Pour taper une lettre majuscule, restez appuyé sur la touche  $\left( \triangle \right)$  + une fois sur la lettre voulue.

Pour taper une lettre accentuée, maintenez la touche enfoncée et appuyez plusieurs fois sur la lettre voulue pour taper ses différentes formes accentuées.

Ex : Appuyez sur  $\overline{\leftrightarrow}$  **E** pour afficher **E** puis sur **E** à nouveau pour afficher **é** , puis à nouveau sur **E** pour afficher **è** , etc ...

### **7.2 Lire la définition**

- 1. Le mot sélectionné est affiché en gras. La catégorie grammaticale est affichée en caractères italiques.
- 2. Si la définition est longue, utilisez les flèches  $\blacktriangledown$  ou  $\blacktriangle$  pour afficher les lignes suivantes, une par une. Pour afficher directement l'écran suivant appuyez sur  $\bullet$  +  $\bullet$ .
- 3. Pour revenir directement au début de la définition appuyez sur la touche
- 4. Si le mot a plusieurs sens, le symbole  $\blacktriangleright$  est affiché à l'écran. Appuyez sur la flèche ▶ pour voir les autres définitions.
- Pour revenir au mot tapé appuyez sur  $\left[\frac{1}{2} + \frac{1}{2} + \frac{1}{2$

Pour effectuer une nouvelle recherche, appuyez directement sur les touches alphabétiques pour taper un nouveau mot, ou appuyez sur la touche **en pour revenir à l'écran Tapez votre mot** .

### **8. FONCTION HYPERTEXTE**

La fonction hypertexte permet de rechercher la définition d'un mot contenu dans une définition.

- 1. Une fois la définition affichée appuyez sur **ENTRER** pour sélectionner le premier mot de la définition.
- 2. Utilisez les touches fléchées pour déplacer la sélection sur le mot voulu.

3. Appuyez sur **ENTRER** pour afficher sa définition.

Pour revenir à la définition initiale, appuyez sur la touche  $F<sub>CH</sub>$ 

Pour effectuer une nouvelle recherche, appuyez directement sur les touches alphabétiques pour taper un nouveau mot, ou appuyez sur la touche **et pour revenir à l'écran Tapez votre mot** .

### **9. SYNONYMES**

1. Une fois la définition d'un mot affichée, appuyez sur la touche **SYN** pour afficher une liste de synonymes correspondants.

- 2. Si la liste est longue, utilisez les flèches  $\blacktriangledown$  ou  $\blacktriangle$  pour faire défiler les mots proposés.
- 3. Pour revenir directement au début de la liste appuyez sur la touche  $\Box$
- 4. Pour afficher la définition exacte de l'un des synonymes proposés, sélectionnez le mot voulu et appuyez sur
	- **ENTRER**.

Pour revenir à la liste de synonymes appuyez sur **compartement**. Pour effectuer une nouvelle recherche, appuyez directement sur les touches alphabétiques pour taper un nouveau mot, ou appuyez sur la touche **pour revenir** à l'écran **Tapez votre mot**.

### **10. CONJUGAISON**

**10.1 Conjugaison des verbes**

Le Dictionnaire Electronique DL450FR de Lexibook<sup>®</sup> conjugue tous les verbes aux 10 temps : Présent indicatif, Imparfait, Passé simple, Futur indicatif, Subjonctif présent, Subjonctif imparfait, Conditionnel présent, Impératif, Participe présent et Participe passé.

- 1. Sur l'écran **Tapez un mot** , tapez le verbe et appuyez sur **ENTRER** pour obtenir sa définition.
- 2. Si le verbe est aussi un nom ou une locution, appuyez sur les touches  $\blacktriangleright$  et  $\blacktriangleleft$  pour rechercher et afficher  **la définition du verbe**.
- 3. Appuyez sur la touche **com** pour obtenir sa conjugaison au premier temps, le Présent de l'indicatif.
- 4. Les premières personnes du singulier sont affichées. Pour voir la suite de la conjugaison utilisez la touche $\blacktriangledown$ . Pour afficher directement l'écran suivant appuyez sur  $\Omega$  +  $\nabla$ .
- 5. Pour afficher les conjugaisons aux autres temps, appuyez sur les touches  $\blacktriangleright$  et  $\blacktriangleleft$  pour les faire défiler. Pour revenir à la définition du verbe appuyez sur **ECH**. Pour effectuer une nouvelle recherche, appuyez directement sur les touches alphabétiques pour taper un nouveau mot, ou appuyez sur la touche **product** pour revenir à l'écran **Tapez votre mot** .

 $F\bar{g}$ 

### **10.2 Déclinaison des noms communs**

Le Dictionnaire Electronique DL450FR de Lexibook®

- décline les noms communs au singulier et au pluriel. 1. Sur l'écran **Tapez un mot** , saisissez le nom et appuyez
- sur **ENTRER** pour obtenir sa définition.
- 2. Si le nom est aussi un verbe, un adjectif ou une locution, appuyez sur les touches  $\blacktriangleright$  et  $\blacktriangleleft$  pour rechercher et afficher **la définition du nom**.
- 3. Appuyez sur la touche **com** pour obtenir sa déclinaison au singulier et au pluriel.

Pour revenir à la définition du nom appuyez sur  $\left[\begin{smallmatrix} 1 & 0 \\ \text{Ric} & \text{Ric} \end{smallmatrix}\right]$ Pour effectuer une nouvelle recherche, appuyez directement sur les touches alphabétiques pour taper un nouveau mot, ou appuyez sur la touche **end** pour revenir à l'écran **Tapez votre mot** .

### **10.3 Déclinaison des adjectifs**

Le Dictionnaire Electronique DL450FR de Lexibook® décline les adjectifs à toutes les formes : Masculin singulier, Masculin pluriel, Féminin singulier et Féminin pluriel.

- 1. Sur l'écran **Tapez un mot** , saisissez l'adjectif et appuyez sur **ENTRER** pour obtenir sa définition.
- 2. Si l'adjectif est aussi un nom, un verbe ou une locution, appuyez sur les touches  $\triangleright$  et  $\blacktriangleleft$  pour rechercher et afficher la **définition de l'adjectif**.
- 3. Appuyez sur la touche **com** pour obtenir sa déclinaison à toutes les formes.
- 4. Les 2 premières formes du masculin sont affichées : masculin singulier et masculin pluriel.

Pour voir les formes du féminin utilisez la touche  $\blacktriangledown$ . Pour afficher directement l'écran suivant appuyez sur  $\left( \hat{\mathbf{G}} \right)$  $+ \nabla$ 

Pour revenir à la définition appuyez sur EGH

Pour effectuer une nouvelle recherche, appuyez directement sur les touches alphabétiques pour taper un nouveau mot. ou appuyez sur la touche <sub>err</sub> pour revenir à l'écran **Tapez votre mot** .

### **11. INDEX ALPHABETIQUE**

Vous pouvez « feuilleter » le Dictionnaire Electronique DL450FR de Lexibook ® par ordre alphabétique en commençant à l'endroit que vous désirez.

- 1. Appuyez sur la touche <sub>EFF</sub> pour afficher l'écran  **Tapez un mot**.
- 2. Tapez la ou les premières lettres d'un mot ou même un mot entier et appuyez sur la touche **pour afficher** la liste alphabétique des entrées du Dictionnaire en partant de votre frappe.
- 3. Utilisez les flèches  $\blacktriangledown$  ou  $\blacktriangle$  pour faire défiler les mots du dictionnaire (suivants ou précédents).
- 4. Pour voir une définition, sélectionnez le mot voulu et appuyez sur **ENTRER** .

Pour revenir à la liste alphabétique appuyez sur **ECH** Pour effectuer une nouvelle recherche, appuyez directement sur les touches alphabétiques pour taper un nouveau mot, ou appuyez sur la touche **eff** pour revenir à l'écran **Tapez votre mot** .

### **12. MEMO-LISTE**

Pour retrouver facilement les définitions de quelques mots que vous souhaitez conserver, vous pouvez les enregistrer dans la mémo-liste du Dictionnaire Electronique DL450FR de Lexibook<sup>®</sup>

- 1. Affichez la définition du mot que vous souhaitez conserver dans la mémo-liste.
- 2. Appuyez sur la touche **LUST**. L'écran vous demande **Ajouter à la liste ? O/N** .
- 3. Pour retrouver ce mot, partez de l'écran **Tapez un mot** et appuyez directement sur
- 4. L'écran affiche la liste des mots contenus dans la mémo-liste. Utilisez les flèches vou ▲ pour sélectionner le mot voulu.
- 5. Appuyez sur **ENTRER** pour voir sa définition. Pour revenir à la mémo-liste appuyez sur ECH

Pour effectuer une nouvelle recherche, appuyez directement sur les touches alphabétiques pour taper un nouveau mot, ou appuyez sur la touche **pour revenir à l'écran Tapez votre mot** 

### **12.1 Pour effacer la définition d'un mot ou de toute la liste.**

### 1. Appuyez sur la touche **LIST**.

2. Appuyez sur la touche  $\overline{\mathbf{v}}$  pour choisir le mot que vous désirez effacer, ou ne faite aucune sélection si vous désirez tout effacer.

3. Appuyez en même temps sur la touche CTRL + X pour supprimer un mot ou sur SHIFT + CTRL + X pour effacer toute la liste.

### **13. JEUX**

Le Dictionnaire DL450FR propose trois jeux de lettres. **13.1 Jeu du Pendu**

- 1. Appuyez sur la touche  $\Box$  pour accéder à la liste des autres fonctions du Dictionnaire DL450FR.
- 2. Utilisez la touche ▼ pour sélectionner l'option **Jeux** .
- 3. Appuyez sur **ENTRER**. L'écran affiche la liste des jeux disponibles. **JEU DU PENDU** est déjà sélectionné. Appuyez à nouveau sur **ENTRER** pour confirmer votre choix.
- 4. L'écran vous demande d'indiquer la longueur du mot à trouver, minimum 3 lettres et maximum 13 lettres. Appuyez sur la touche ▶ pour augmenter le nombre de lettres ou sur la touche  $\blacktriangleleft$  pour le diminuer.
- 5. Appuyez sur **ENTRER** pour confirmer.
- 6. L'écran affiche une série de points d'interrogation représentant les lettres du mot à deviner. Le chiffre 9 indique le nombre de chances pour jouer.
- 7. Proposez des lettres en appuyant sur leur touche respective. Si la lettre est correcte elle sera insérée à sa place dans le mot. Si la lettre n'est pas dans le mot, l'écran avertira **Il n'y a pas de …** et le nombre de chances restant à jouer diminuera d'autant. Si vous tapez une lettre déjà donnée, l'écran affichera **… déjà utilisé** sans diminuer le nombre de chances. sans diminuer le nombre de chances.<br>8. Si vous devinez le mot avant d'épuiser toutes vos <sub>57</sub>
- 

 Le Dictionnaire DL450FR affichera le mot correct que vous n'avez pas trouvé. chances vous avez gagné. Sinon vous avez perdu et

- 9. A la fin de chaque jeu, le Dictionnaire vous demandera **Vous rejouez ? O/N**. Appuyez sur **O** pour rejouer ou sur **N** pour annuler et sortir du jeu.
- 10. Vous pouvez également, à ce moment, appuyer directement sur **ENTRER** pour afficher la définition du mot.

Appuyez sur la touche **pour abandonner le jeu en** cours et obtenir la réponse correcte.

Appuyez sur **EFF** pour revenir à la liste des fonctions du menu. Appuyez une deuxième fois sur **FEFF** pour revenir à l'écran **Tapez un mot** (mode dictionnaire).

### **13.2 Jeu du Méli-Mélo**

- 1. Appuyez sur la touche  $\Box$  pour accéder à la liste des autres fonctions du Dictionnaire DL450FR.<br>2. Appuyez sur  $\blacktriangledown$  pour sélectionner l'option Jeux
- 
- 3. Appuyez sur **ENTRER** . L'écran affiche la liste des jeux. disponibles. **JEU DU PENDU** est déjà sélectionné Appuyez sur la touche  $\blacktriangledown$  pour sélectionner l'option **MELI-MELO** .
- 4. Appuyez sur **ENTRER** pour confirmer votre choix.
- 5. L'écran vous demande d'indiquer la longueur du mot à trouver, minimum 3 lettres et maximum 13 lettres. Appuyez sur la touche  $\triangleright$  pour augmenter le nombre de lettres ou sur la touche  $\blacktriangleleft$  pour le diminuer.
- 6. Appuyez sur **ENTRER** pour confirmer votre choix et lancer le jeu.
- 7. L'écran affiche une série de points d'interrogation correspondant aux lettres du mot et le mot lui-même dans le désordre. Ex : TCARAAHNOIDIC. Le chiffre 9 indique le nombre de chances pour jouer.
- 8. Tapez le mot que vous pensez correspondre aux lettres et appuyez sur **ENTRER** pour savoir si c'est correct.
- 9. Si le mot proposé n'est pas le bon, vous perdez une chance et vous êtes invité à essayer à nouveau

- 10. A la fin de chaque jeu, le Dictionnaire DL450FR vous demandera **Vous rejouez ? O/N** . Appuyez sur **O** pour rejouer ou sur **N** pour annuler et sortir du jeu.
- 11. Vous pouvez également, à ce moment, appuyez directement sur **ENTRER** pour afficher la définition du mot.

Appuyez sur la touche **pour abandonner le jeu en** cours et obtenir la réponse correcte.

Appuyez sur **example des revenir à la liste des fonctions**. Appuyez une deuxième fois sur **example de la pour revenir à l'écran** 

**Tapez un mot** (mode dictionnaire).

### **13.3 Anagrammes**

- 1. Appuyez sur la touche  $\blacksquare$  pour accéder aux autres fonctions du Dictionnaire DL450FR.
- 2. L'écran affiche la liste des fonctions : appuyez sur pour sélectionner l'option **Jeux** .
- 3. Appuyez sur **ENTRER** . L'écran affiche la liste des jeux disponibles. **JEU DU PENDU** est déjà sélectionné. Appuyez sur la touche  $\blacktriangledown$  pour sélectionner l'option  **ANAGRAMMES** .
- 4. Appuyez sur le navigateur ou sur **ENTRER** pour confirmer votre choix. L'écran affiche  **Tapez des lettres** .
- 5. Tapez les lettres dont vous souhaitez connaîtres les
- anagrammes et appuyez sur **ENTRER** .
- 6. S'il y a plusieurs anagrammes, le Dictionnaire affichera la liste. Utilisez les flèches  $\blacktriangledown$  ou  $\blacktriangle$  pour sélectionner le mot anagramme voulu. Appuyez sur **ENTRER** pour voir sa définition.

Appuyez sur la touche **ECH** pour revenir à la liste des mots anagrammes.

Appuyez sur **example des routes and a liste des fonctions.** Appuyez une deuxième fois sur **example de la pour revenir à l'écran Tapez un mot** (mode dictionnaire).

### **14. CALCULATRICE**

Appuyez sur  $\Box$  une fois pour accéder à la calculatrice. Il y a deux formats d'affichage possibles pour la calculatrice. L'affichage simple et l'affichage détaillé.

### **14.1 Calculatrice simple**

La version simple de la calculatrice du Dictionnaire affiche les chiffres en grand pour une meilleure lisibilité. C'est le mode d'affichage par défaut pour la calculatrice.

- 1. Appuyez sur la touche **B** pour accéder aux autres fonctions du Dictionnaire DL450FR.
- 2. L'écran affiche la liste des fonctions : appuyez sur pour sélectionner l'option **Calculatrice** .
- 3. Appuyez sur **ENTRER** . L'écran affiche la liste des options de la calculatrice. **Version simple** est déjà sélectionnée. Appuyez sur **ENTRER** pour confirmer votre choix.
- 4. Dès lors les touches avec les chiffres et les fonctions calcul sont toutes accessibles pour effectuer vos opérations. La touche **community** vous permet d'effacer l'écran pour recommencer une autre opération.
- 5. Pour quitter la calculatrice appuyez sur la touche  $\left| \frac{1}{2} \right|$ .

### **14.2 Calculatrice détaillée**

La version détaillée de la calculatrice du Dictionnaire garde affiché l'historique des opérations pour vous permettre de vérifier celles que vous avez effectuées précédemment.

- 1. Appuyez sur la touche  $\Box$  pour accéder aux autres fonctions du Dictionnaire DL450FR.
- 2. L'écran affiche la liste des fonctions : appuyez sur pour sélectionner l'option **Calculatrice** .
- 3. Appuyez sur **ENTRER** . L'écran affiche la liste des options de la calculatrice. **Version simple** est déjà sélectionnée. Utilisez la touche v pour sélectionner  **Version d é taill é e** .
- 4. Appuyez sur **ENTRER** pour confirmer votre choix.

- 5. Dès lors les touches avec les fonctions calcul sont toutes accessibles pour effectuer vos opérations. La touche **FIGH** vous permet d'effacer l'écran pour recommencer une autre opération.
- 6. Pour quitter la calculatrice appuyez sur la touche  $\left[\mathbf{r}\right]$

### **15. CONVERSIONS MONETAIRES**

La conversion Euro à **taux fixe** concerne onze monnaies ayant un taux fixe par rapport à l'Euro. Les taux Euro de ces monnaies sont déjà pré-enregistrés dans le Dictionnaire DL450FR :

- Franc français **(FRF)**
- Franc belge **(BEF)**
- Peseta espagnole **(ESP)**
- Florin néerlandais **(NLG)**
- Mark allemand **(DEM)**
- Schilling autrichien **(ATS)**
- Lire italienne **(ITL)**
- Mark finlandais **(FIM)**
- Livre irlandaise **(IEP)**
- Franc luxembourgeaois **(LUF)**
- Escudo portugais **(PTE)**

### **15.1 Conversion entre monnaies Euroland**

- 1. Appuyez sur la touche  $\Box$  deux fois pour afficher les conversions monétaires. Vous pouvez également appuyez sur MENU  $\blacksquare$  puis
- appuyez sur  $\nabla$  pour sélectionner l'option  **Conversions monétaires** . Appuyez sur **ENTRER**.
- 2. La combinaison de monnaies par défaut est **EURO>FRF** (francs) où l'Euro est la monnaie-source.
- 3. Pour effectuer une conversion de l'Euro vers le franc, tapez directement le montant en Euros en utilisant les touches de chiffres. Il s'affichera instantanément en francs.
- Pour revenir à zéro appuyez sur la touche  $\begin{array}{|c|c|}\n\hline\n\end{array}$ .
- 4. Pour effectuer une conversion du franc vers l'Euro, appuyez sur la touche v pour avoir le Franc en monnaie-source et tapez votre montant en francs.

 Pour changer à nouveau le sens de conversion, appuyez sur la touche  $\blacktriangle$ .

- 5. Pour changer de monnaie, appuyez sur **ENTRER** pour sélectionner la monnaie-source. Utilisez les flèches ▼ ou pour faire défiler les monnaies disponibles et appuyez sur **ENTRER** quand la monnaie voulue est affichée.
- 6. Pour changer la seconde monnaie, appuyez sur  $\triangleleft$  ou  $\blacktriangleright$ pour sélectionner l'autre monnaie. Utilisez les flèches ▼ ou pour faire défiler les monnaies disponibles et appuyez sur **ENTRER** quand la monnaie voulue est affichée.
- 7. Vous pouvez alors effectuer normalement vos conversions. Pour quitter la fonction « conversion monétaire »,
- appuyez sur la touche  $\left[\begin{smallmatrix} 1 & 0 \\ 0 & 1 \end{smallmatrix}\right]$ .

### **15.2 Conversion avec une monnaie hors Euroland**

Dans la liste de monnaies disponible, il y a trois monnaies hors zone Euro :

- Livre anglaise (GBP)
- Dollar américain (USD)
- Yen japonais (JPY)

Les taux de ces monnaies ne sont pas pré-enregistrés. Il

vous faut les indiquer :

- 1. Si l'une des deux ou les deux monnaies sélectionnées sont hors de la zone Euro, l'écran vous demande d'entrer un taux Euro pour chaque monnaie concernée.
- 2. Tapez le taux pour 1 Euro et appuyez sur **ENTRER**.
- 3. Vous pouvez maintenant effectuer vos conversions
- comme décrit dans le paragraphe précédent : tapez directement un montant pour obtenir instantanément sa conversion. Utilisez les flèches  $\blacktriangledown$  ou  $\blacktriangle$  pour changer le sens de conversion.

Pour quitter la fonction « conversion monétaire », appuyez sur la touche  $\left[\begin{smallmatrix} 1 & 0 \\ 0 & 1 \end{smallmatrix}\right]$ .

### **15.3 Consulter les taux enregistrés**

- 1. En mode conversions monétaires, appuyez sur **ENTRER** pour sélectionner la première monnaie.
- 2. Appuyez une deuxème fois sur **ENTRER** pour afficher la liste des taux enregistrés. Vous pouvez également appuyer simultanément sur la touche **et la touche <b>T**.
- 3. Utilisez les flèches  $\blacktriangledown$  ou  $\blacktriangle$  pour consulter la liste des taux.
- 4. Vous pouvez modifier les taux enregistrés des monnaies hors Euroland (GBP, USD et JPY) en sélectionnant dans la liste le taux à modifier et en appuyant sur **ENTRER** .
- 4. Le taux Euro clignote pour vous permettre une nouvelle saisie.
- 5. Saisissez le nouveau taux et appuyez sur **ENTRER** .

### **Rappel**

Les taux des monnaies Euroland ne sont pas modifiables. Pour quitter la fonction « conversion monétaires », appuyez sur la touche **e**rre .

### **16. CONVERSIONS METRIQUES**

9 combinaisons d'unités de mesure sont pré-enregistrées avec leur taux :

### **Distance**

- $\bullet$  Inch cm
- Yard  $m$
- Mile km
- Feet m

### **Température**

 $\bullet$   $^0C - ^0F$ 

### **Poids**

- $\bullet$  Oz gramme
- $\bullet$  Lb kg

### **Volume**

- US gallon litre
- UK gallon litre
- 1. Appuyez sur la touche  $\Box$  pour accéder aux autres fonctions du Dictionnaire DL450FR.
- 2. L'écran affiche la liste des fonctions. Appuyez sur ▼ pour sélectionner l'option **Mesures** . Appuyez sur **ENTRER**.
- 3. La combinaison de monnaies par défaut est **Inch>cm**. Pour effectuer une conversion, tapez directement le montant en inches en utilisant les touches de chiffres. Le résultat s'affichera instantanément en cm. Pour revenir à zéro appuyez sur la touche **ECH**
- 4. Pour entrer un chiffre négatif, tapez d'abord le montant puis appuyez sur la touche  $N^2$  pour taper le signe –.
- 5. Pour inverser le sens de la conversion, appuyez sur la touche  $\blacktriangledown$  et tapez votre montant en cm. Pour changer à nouveau le sens de conversion, appuyez sur la touche  $\blacktriangle$ .
- 6. Pour passer à une autre conversion, appuyez sur  **ENTRER** pour sélectionner la première unité.
- 7. Utilisez les flèches  $\blacktriangledown$  ou  $\blacktriangle$  pour faire défiler les autres combinaisons et appuyez sur **ENTRER** quand la combinaison voulue s'affiche.
- 8. Pour consulter les taux de conversion, appuyez sur  **ENTRER** pour sélectionner la première unité puis à nouveau sur **ENTRER** pour afficher la liste des taux enregistrés. Le taux de la combinaison métrique sélectionnée s'affiche.

 Vous pouvez également appuyer simultanément sur la touche **et la touche <b>T**.

9. Utilisez les flèches  $\blacktriangledown$  ou $\blacktriangle$  pour consulter la liste des taux.

Les taux de conversion des unités de mesure ne sont pas modifiables.

Pour quitter la fonction « conversion métrique », appuyez  $\sin$  la touche  $\sin$ 

### **17. HORLOGE**

- 1. Appuyez sur la touche **B** pour accéder aux autres fonctions du Dictionnaire DL450FR.
- 2. L'écran affiche la liste des fonctions. Appuyez sur ▼ pour sélectionner l'option **Horloge**.
- 3. Appuyez sur **ENTRER** pour afficher la date et l'heure.
- 4. Pour modifier la date et l'heure appuyez sur  $\epsilon$   $\epsilon$ premier chiffre de la date clignote.
- 5. Tapez la nouvelle date dans le format (JJ-MM-AAAA) puis appuyez sur **ENTRER** .
- 6. Le premier chiffre de l'heure clignote. Tapez l'heure exacte (format 24 heures) puis appuyez sur **ENTRER** pour confirmer.
- 7. Pour corriger la frappe, appuyez sur la touche effacer et corriger.
- 8. Pour afficher l'horloge à tout moment en mode dictionnaire, appuyez simultanément sur la touche CTRL et sur la touche **H** .

### **18. RESET**

Le Reset de l'appareil est fait automatiquement à chaque mise en route du Dictionnaire DL450FR Lexibook®. Ainsi vous êtes assuré d'avoir un appareil qui fonctionne toujours parfaitement.

### **19. PILE**

Le Dictionnaire DL450FR de lexibook fonctionne à l'aide d'une pile CR2032. Si le contraste écran faiblit fortement même après l'avoir réglé au plus fort, nous vous conseillons de changer la pile sans tarder.

- 1. Dévissez la vis au dos de l'appareil qui maintient la trappe du compartiment à pile.
- 2. Retirez la trappe puis la pile usagée.
- 3. Insérez la pile neuve en respectant la polarité (côté + au-dessus).
- 4. Appuyez sur la touche o pour mettre en marche l'appareil.

### **20. Précautions d'emploi**

- Ne pas exposer l'appareil au soleil direct, à des températures extrêmes, à l'humidité et à la poussière.
- Ne pas laisser tomber l'appareil.
- Ne pas utiliser de détergent, de produit nettoyant ou de solvant pour nettoyer l'appareil.
- Essuyez simplement l'appareil avec un chiffon doux, sec et propre.
- Ne pas tordre l'appareil.
- Ne pas tenter d'ouvrir le boîtier.

### **21. GARANTIE**

Ce produit est couvert par notre garantie de deux ans. Pour toute mise en œuvre de la garantie ou de service après vente, vous devez vous adresser à votre revendeur muni de votre preuve d'achat. Notre garantie couvre les vices de matériel ou de montage imputables au constructeur à l'exclusion de toute détérioration provenant du non respect de la notice d'utilisation ou de toute intervention intempestive sur l'article (telle que démontage, exposition à la chaleur ou à l'humidité…). Tél SAV : 0892 23 27 26 facturé 0.34 euros TTC par minute. Site internet : www.lexibook.com

### **22. CARACTERISTIQUES**

Dimensions : 119 mm (L) x 75 mm (l) x 13 mm (H) Poids : 92 g

Les caractéristiques ou le mode de fonctionnement de l'appareil peuvent être modifiés à tout moment sans préavis.

Informations sur la protection de l'environnement

Tout appareil électrique usé est une matière recyclable et ne devrait pas faire partie des ordures ménagères! Nous vous demandons de bien vouloir nous soutenir en contribuant activement au ménagement des ressources et à la protection de l'environnement en déposant cet appareil dans les sites de collecte (si existants).

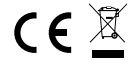

### Copyright © 2006 Lexibook® Limited.

DL450FRIM0286